**Naskah Publikasi**

## **IMPLEMENTASI METODE** *ECONOMIC ORDER QUANTITY* **UNTUK PENGENDALIAN PERSEDIAAN BARANG SECARA OPTIMAL**

**(Studikasus Balakosa Coffee & Co Yogyakarta)**

Program Studi Informatika

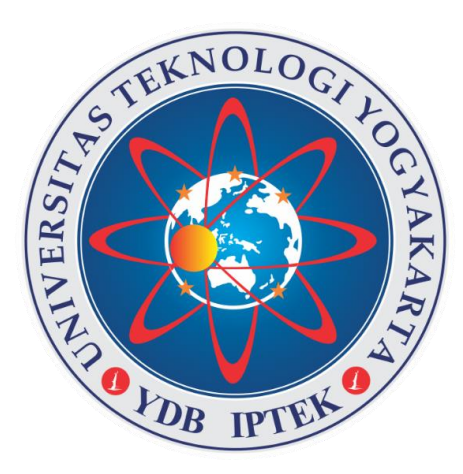

Disusun oleh: **Adnan Subronto 5150411233**

## **PROGRAM STUDIINFORMATIKA FAKULTAS TEKNOLOGI INFORMASI DAN ELEKTRO UNIVERSITAS TEKNOLOGI YOGYAKARTA 2020**

Naskah Publikasi

# IMPLEMENTASI METODE ECONOMIC ORDER QUANTITY UNTUK PENGENDALIAN PERSEDIAAN BARANG SECARA OPTIMAL

(Studikasus Balakosa Coffee & Co Yogyakarta)

Disusun Oleh: ADNAN SUBRONTO 5150411233

Pembunbing

Donny Avianto, S.T., M.T.

 $2 - 9 - 2020$ Tanggal :  $\ldots$ . . . . . . . . . . . . .

## **IMPLEMENTASI METODE** *ECONOMIC ORDER QUANTITY* **UNTUK PENGENDALIAN PERSEDIAAN BARANG SECARA OPTIMAL (Studikasus Balakosa Coffee & Co Yogyakarta)**

#### **Adnan Subronto, Donny Avianto**

*Program StudiInformatika,FakultasTeknologiInformasi dan Elektro UniversitasTeknologiYogykarta Jl. Ringroad Utara JomborSleman Yogyakarta E-mail : [adnansubronto@gmail.com](mailto:adnansubronto@gmail.com) [donny@uty.ac.id](mailto:donny@uty.ac.id)*

## ABSTRAK

Manajemenpersediaanbarangmerupakankegiatan yang diperlukandalammembuatkeputusanagarkebutuhanbahanbaku untukkeperluankegiatanproduksidapatterpenuhisecara optimal denganresikosekecilmungkin. Masalah yang dihadapi dalam pengelolaan persediaan barang yaitu ketika barang disimpan melebihi target permintaan, dapat menambah beban biaya yang dikeluarkan oleh perusahaan dagang sehingga tidak optimal dan menambah biaya penyimpanan gudang dengan resiko penyusutan. Sebaliknya menghemat biaya dapat dilakukan dengan cara mengurangi persediaan barang, tetapi solusi tersebut dapat mengakibatkan kehabisan barang. Berdasarkan beberapa permasalahan tersebut, penulis merancang sistem pengendalian persediaan barang yang diharapkan mampu mengolah persediaan barang dengan metode *Economic Order Quantity* (EOQ) sehinga dapat diketahui jumlah pembelian paling optimal pada setiap pembelian bahan baku. Hasil dari penelitian yang dilakukan, kuantitas pembelian bahan baku kopi berjenis robusta yang dilakukan instansi pada tahun 2019 adalah 19 Pcs dengan frekuensi pemesanan sebanyak 24 kali dalam setahun. Sedangkan berdasarkan perhitungan menggunakan metode EOQ kuantitas pemesanan yang optimal untuk bahan baku kopi berjenis robusta adalah 42 Pcs dengan frekuensi pemesanan sebanyak 11 kali pemesanan dalam setahun. Begitu juga dengan bahan baku kopi yang berjenis arabika, kuantitas pemesanan yang dilakukan instansi pada tahun 2019 adalah 13 Pcs perpesanan dengan frekuensi pemesanan sebanyak 24 kali dalam setahun. Sedangkan menggunakan metode EOQ kuantitas pemesanan yang optimal untuk bahan baku kopi berjenis arabika adalah 28 Pcs dengan frekuensi pemesanan sebanyak 11 kali dalam setahun. Berdasarkan hasil dari perhitungan dapat disimpulkan bahwa kebijakan yang digunakan instansi belum memberikan nilai yang optimal untuk melakukan pemesanan bahan baku guna memenuhi kebutuhan konsumen. *Kata kunci : Economic Order Quantity (EOQ), Persediaan bahan baku.*

## **1. PENDAHULUAN**

Manajemenpersediaanbarangmerupakankegiatan yang dilakukan oleh suatuperusahaan yang diperlukandalammembuatkeputusansehinggakebutuhanakanbahanataupunbaranguntukkeperluankegiatanperusahaanb aikproduksimaupunpenjualandapatterpenuhisecara optimal denganresiko yang sekecilmungkin. Persediaan yang terlalubesar (*over stock*) merupakanpemborosankarenamenyebabkanterlalutingginyabebanbebanbiayagunapenyimpanan dan pemeliharaanselamapenyimpanan di gudang. Disampingitu juga persediaan yang terlalubesarberartiterlalubesar juga barang modal yang menganggur dan tidakberputar. Begitu juga sebaliknyakekuranganpersediaan (*out of stock*) dapatmenganggukelancarankegiatanperusahaansehinggamengakibatkanberkurangnyapelayananterhadapkonsumen.

Seiring dengan meningkatnya pemesanan atau pembelian barang, perusahaan dagang mengalami kendala dalam proses pendataan persediaan. Salah satu cara yang harus dilakukan oleh perusahaan dagang adalah dengan mengelola persediaan barang. Masalah utaman yang dihadapi dalam pengelolaan persediaan barang yaitu ketika barang disimpan melebihi target permintaan, dapat menambah beban biaya yang dikeluarkan oleh perusahaan dagang sehingga tidak optimal dan menambah biaya penyimpanan gudang dengan resiko penyusutan. Sebaliknya menghemat biaya dapat dilakukan dengan cara mengurangi persediaan barang, tetapi solusi tersebut dapat mengakibatkan kurangnya penyediaan barang(*out of stock*), barang yang diharuskan menunggu pesanan berikutnya kembali dan menunggu transaksi penjualan. Berdasarkan beberapa permasalahan tersebut, penulis merancang sistem pengendalian persediaan barang yang diharapkan mampu mengolah persediaan barang menggunakan metode *Economic Order Quantity* (EOQ), sehinga dapat diketahui jumlah pembelian paling optimal untuk setiap transaksi pembelian bahan baku pada periode tertentu.

## **2. LANDASAN TEORI**

Dasar teori adalah seperangkat definisi, konsep serta proposisi yang telah disusun rapi serta sistematis tentang variabel-variabel dalam sebuah penelitian. Dasar teori ini akan menjadi dasar yang kuat dalam sebuah penelitian yang akan dilakukan. Pengolahan data yang terkomputerisasi bagi pengusaha saat ini menjadi sebuah keharusan agar data lebih mudah diolah dan hasil yang valid.

#### **2.1. Persediaan**

Menurut [1]persediaanadalahsejumlahbarang yang harus di sediakan oleh perusahaan pada suatutempattertentu, artinyaadanyasejumlahbarang yang

disediakanperusahaangunamemenuhikebutuhanproduksiataupenjualanbarangdagang.

Menurut [2]persediaanadalahmeliputisegalamacambarang yang menjadiobyekpokokaktivitasperusahaan yang tersediauntukdiolahdalam proses produksiataudijual.Berdasarkanpengertian-pengertiandiatas,

makadapatdisimpulkanbahwapersediaanadalahbarang yang di simpanperusahaanuntukmenunggu proses lebihlanjut.

#### **2.2. Manajemen Persediaan**

Menurut[3] Manajemen persediaan berhubungan kuat dengan kemampuan perusahaan untuk menghasilkan kas sekarang dan masa mendatang. Kebijakan manajemen persediaan telah menjadi suatu alat untuk bersaing. Apabila permintaan terhadap persediaan yang diperoleh dari pemasok dapat diketahui dengan pasti untuk suatu periode tertentu, maka terdapat dua macam biaya yang berhubungan dengan persediaan, yaitu biaya pemesanan (*ordering cost*), dan biaya penyimpanan (*carriying cost*).

Biaya pemesanan adalah biaya untuk memesan dan menerima pesanan. Misalnya, biaya pemrosesan suatu pesanan bahan, biaya asuransi pengiriman bahan yang dipesan, dan biaya pembongkaran. Biaya penyimpanan adalah biaya yang timbul karena penyimpanan persediaan. Misalnya, biaya asuransi persediaan, biaya karena ketinggalan jaman, biaya kesempatan karena modal tertanam dalam persediaan, biaya pengamanan bahan, dan biaya ruang penyimpanan.

## **2.3. Economic Order Quantity**

Menurut[4]Kuantitas pesanan atau EOQ adalah jumlah persediaan yang dipesan pada suatu waktu yang menimbulkan biaya persediaan tahunan. Jumlah pesanan optimal merupakan metode yang akan membantu manajemen dalam mengambil keputusan agar pengadaan investasi dalam perusahaan tidak berlebihan dan tidak akan terjadi kekurangan dengan jumlah yang optimal. Apabila permintaan diketahui dalam pemilihan kuantitas unit dipesan atau ukuran lot produksi, manajer harus memperhatikan biaya penyimpanan dan biaya pemesanan atau pengasetan. Tujuan persediaan adalah untuk meminimalkan biaya persediaan, maka model EOQ diperlukan. Model EOQ merupakan suatu contoh *push system.* Dalam *push system,* pemerolehan persediaan dipicu oleh antisipasi terhadap jumlah yang diminta pelanggan pada masa mendatang, bukan reaksi terhadap jumlah yang diminta pelanggan sekarang. Dengan demikian, prediksi terhadap jumlah unit diminta (Demand) menjadi sangat penting dalam analisis ini.[3]

#### **2.4. Sistem Informasi**

Menurut [5]Sisteminformasididefinisikan oleh Leitch dan Davis, sisteminformasiadalahsuatusistem di dalamsuatuorganisasi yang mempertemukankebutuhanpengolahantransaksiharian, mendukungoperasi, bersifatmanajerial dan kegiatanstrategidarisuatuorganisasi dan menyediakanpihakluartertentudenganlaporan-laporan yang diperlukan.

#### **2.5. Basis Data**

Menurut [6]Basis data adalah kumpulan data (elementer) yang secara logik berkaitan dalam mempresentasikan fenomena/fakta secara terstruktur dalam domain tertentu untuk mendukung aplikasi pada sistem tertentu. Basis data adalah kumpulan data yang saling terhubung yang merefleksikan organisasi /perusahaan/sistem. Basis data merupakan komponen utama sistem informasi karena semua informasi untuk pengambilan keputusan berasal dari

data di basis data. Pengolahan basis data yang buruk dapat mengakibatkan ketidaktersediaan data penting yang digunakan untuk menghasilkan informasi yang diperlukan dalam pengambilan keputusan.

#### **2.6. Database Management System (DBMS)**

Sistem manajemen basis data atau DBMS adalah perangkat lunak untuk mendefinisikan, menciptakan, mengelola dan mengendalikan pengaksesan basis data. Fungsi sistem manajemen basis data saat ini yang paling penting adalah menyediakan basis data untuk sistem informasi manajemen. Tujuan untama sistem manajemen basis data adalah menyediakan lingkungan yang nyaman dan efisien untuk penyimpanan dan pengambilan data dari basis data. Sistem manajemen basis data berperan memberi abstraksi data tingkat tinggi ke pemakai. Sistem manajemen basis data adalah perangkat lunak yang dirancang untuk membantu pengelolaan dan pemakaian koleksi data yang besar. Pemakai berurusan dengan abstraksi tingkat tinggi yang lebih akrab, nyaman dan fleksibel bukan rincian fisik penyimpanan data [6].

#### **2.7. HTML**

Dokumen HTML adalah file teks murni yang dapat dibuat dengan editor teks sembarang. Dokumen ini dikenal sebagai seb page. Dokumen HTML merupakan dokumen yang disajikan dalam browser beb surfer. Dokumen ini umumnya berisi informasi atau interface aplikasi didalam internet [7].

## **2.8. PHP**

Menurut [8], dalam bukunya yang berjudul Pemrograman Web Dengan PHP, menyebutkan bahwa. PHP secara umum dikenal dengan sebagai bahasa pemrograman script-script yang membuat dokumen HTML secara on the fly yang dieksekusi di server web, dokumen HTML yang dihasilkan dari suatu aplikasi bukan dokumen HTML yang dibuat dengan menggunakan editor teks atau editor HTML, dikenal juga sebagai bahasa pemrograman server side.

### **2.9. Javascript**

Javascript adalah bahasa *script* (bahasa pemrograman yang dapat memegang kontrol aplikasi) berbasis pada bahasa pemrograman Java, namun JavaScript bukanlah bagian teknologi Java dari Sun. Java merupakan bahasa pemrograman berorientasi objek murni sedangkan JavaScript digunakan secara prosedural. Cara kerja JavaScript adalah mengakses elemen pada HTML dan membuat aksi juka elemen-elemen HTML itu mengalami perubahan. Javascript yang digunakan pada halaman *web* merupakan *client sides cripting* yang berarti bahwa *web browser* mengidentifikasi dan menjalankan skrip program yang disisipkan dalam dokumen *web* [9].

#### **2.10. MySQL**

MySQL adalah salah satu jenis database server yang sangat terkenal. MySQL menggunakan bahasa SQL untuk mengakses database nya. Lisensi Mysql adalah FOSS License Exception dan ada juga yang versi komersial nya. Tag Mysql adalah "The World's most popular open source database". MySQL tersedia untuk beberapa platform, di antara nya adalah untuk versi windows dan versi linux. Untuk melakukan administrasi secara lebih mudah terhadap Mysql, anda dapat menggunakan software tertentu, di antara nya adalah phpmyadmin dan MySQL yog [10].

## **2.11. ERD**

ERDadalahmodeldatauntukmenggambarkanhubunganantarasatuentitasdenganentitaslainyangmempunyairelasi (hubungan)denganbatasan-

batasan[11].Hubunganantaraentitasakanmenyangkutduakomponenyangmenyatakanjalinanikatanyangterjadi,yaitudera jathubungandanpartisipasihubungan.AdapunbeberapasimboldalamERD dapatdilihat pada Tabel 2.2.

## **2.12. DFD**

*Data Flow Diagram* adalahsuatu diagram yang menggunakan notasi-notasi untuk menggambarkan arus dari data pada suatu sistem, yang penggunaanya sangat membantu untuk memahami system secara logika, terstruktur dan jelas. Keuntungan menggunakan *Data Flow Diagram* adalah memudahkan user yang kurang menguasai bidang komputer untuk memahami sistem yang akan dikerjakan.[12]

## **3. METODOLOGI PENELITIAN**

## **3.1. Penelitian Pendahulu**

Tahap ini merupakan tahap awal dalam metode pemecahan masalah. Pada tahap ini dilakukan studi pustaka untuk mengetahui hal-hal yang perlu diamati dan masalah yang terjadi pada instansi. Dalam hal ini peneliti terjun langsung ke instansi untuk mengamati kegiatan yang dilakukan oleh instansi, khususnya yang berhubungan dengan pengendalian persediaan bahan baku. Dengan melakukan studi ini, diharapkan peneliti mendapatkan data dan informasi yang dibutuhkan untuk tahap-tahap penelitian berikutnya.

## **3.2. Identifikasi Masalah**

Dari hasil pengamatan, observasi dan wawancara yang dilakukan peneliti dengan bagian pengelolaan persediaan bahan baku atau gudang diidentifikasi masalah-masalah yang muncul untuk selanjutnya dipelajari. Salah satu permasalahan yang dihadapi oleh perusahaan adalah dalam melakukan pemesanan bahan baku, owner selaku pemimpin dari instansi menggunakan perkiraan untuk memesan jumlah bahan baku yang akan digunakan dalam jangka waktu tertentu. Hal ini tidak sebanding dengan permintaan pembeli sehingga diperlukan sebuah model yang dapat mengendalikan persediaan bahan baku.

## **3.3. Studi Pustaka**

Studi pustaka adalah suatu langkah pencarian dan penggunaan landasan-loandasan teori yang dibutuhkan dalam pemecahan masalah yang berasal dari buku, situs internet, thesis dan jurnal. Studi pustaka juga dilakukan untuk mendapatkan keterangan-keterangan yang berguna gbagi peneliti sebagai pedoman dalam memecahkan masalah serta mencari solusi untuk mengatasi masalah tersebut.

## **3.4. Tujuan Penelitian**

Tujuan yang hendak dicapai dari penelitian ini antara lain:

- a. Mengusulkan kepada instansi untuk menggunakan model EOQ untuk menentukan jumlah pemesanan persediaan bahan baku.
- b. Mengetahui perkiraan jumlah persediaan pemesanan bahan baku yang optimal.

### **3.5. Pengumpulan Data**

Dalam tahap ini, data yang dikumpulkan baik data yang berhubungan dengan persediaan maupun data umum dari instansi Balakosa. Pengumpulan data ini dilakukan dengan melakukan wawancara dan mpengamatan langsung kegiatan di instansi. Data-data dan informasi yang dikumpulkan untuk menunjang pengolahan data adalah data umum perusahaan yakni sejarah perusahaan, data produksi, data pemesanan bahan baku selama periode 2019, data biaya yakni biaya penyimpanan dan biaya pemesanan, data biaya bahan baku.

### **3.6. Pengelolaan Data**

Pengolahan data dilakukan berdasarkan toeri-teori yang terdapat pada buku, situs internet, thesis dan jurnal yang dijadikan peneliti menjadi sebuah referensi. Setelah data kumpulkan langkah selanjutnya adalah pengolahan data dengan tahapan, yakni:

- a. Menentukan biaya pemesanan.
- b. Menentukan biaya penyimpanan.
- c. Menghitung pemesanan optimal (EOQ).
- d. Menghitung total biaya yang dikeluarkan.
- e. Menentukan frekuensi pemesanan.
- f. Menentukan jarak antar pemesanan.

### **3.7. Analisis Data**

Pada tahap ini, dilakukan analisis terhadap data yang telah dikumpulkan dan telah diolah melalui pengolahan data. Analisis data ini berhubungan dengan model persediaan bahan baku yang digunakan dalam mencari kuantitas pemesanan yang optimal tersebut. Dengan demikian pengelola dapat mengetahui berapa banyak pemesanan bahan baku kopi.

## **4. HASIL DAN PEMBAHASAN**

## **4.1. Analisa Sistem**

## **4.1.1 Analisis Sistem yang Berjalan**

Analisa sistem merupakan tahap penguraian dari suatu bagian-bagian komponennya dengan maksud untuk mengidentifikasi permasalahan, kesempatan-kesempatan, hambatan-hambatan yang terjadi serta kebutuhan yang diterapkan dan diharapkan sehingga dapat diusulkan perbaikan-perbaikannya. Flowchart sistem yang berjalan dapat dilihat pada Gambar 1.

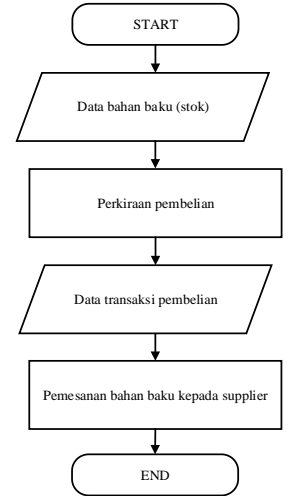

*Gambar 1: Flowchart Sistem yang Berjalan*

Penjelasan alur sistem yang berjalan ialah, karyawan atau petugas gudang akan menginputkan data persediaan bahan baku yang selanjutnya akan diserahkan kepada owner. Penentuan jumlah pembelian persediaan bahan baku padaBalakosa Coffe & Co pada saat ini menggunakan cara manual yakni prediksi pembelian jumlah pembelian bahan baku dilakukan melalui perkiraan dan tidak terjadwal. Cara ini tentu sangat tidak efektif mengingat banyaknya jumlah bahan baku masuk dan keluar yang ada.

## **4.1.2 Analisis Sistem yang Diusulkan**

Dalam penelitian ini untuk melakukan implementasi pengendalian jumlah pemesanan bahan baku yang optimal berdasarkan hasil observasi yang telah dilakukan pada bagian *purchasing* Balakosa Coffee & Co diterapkan metode *Economic Order Quantity* dan sebuah aplikasi untuk membantu bagian *purchasing* atau bagian gudang dalam proses pengelolaan bahan baku. Flowchart sistem yang diusulkan dapat dilihat pada Gambar 2.

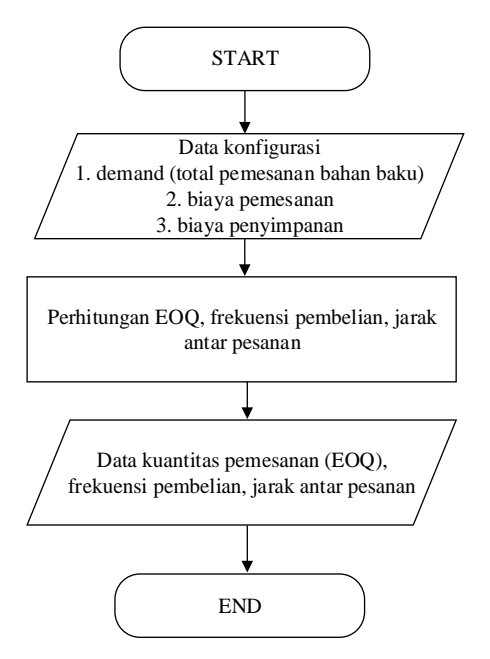

*Gambar 2: Flowchart Sistem yang Diusulkan*

Penjelasan alur sistem yang diusulkan ialah, karyawan bagian gudang akan menginputkan data persediaan, data total pemesanan selama satu periode tahun sebelumnya, biaya pemesanan dan biaya penyimpanan melalui sistem yang akan diproses menjadi sebuah konfigurasi. Kemudian sistem mengarahkan ke proses input data konfigurasi dan data frekuensi pembelian serta jarak antar pemesanan. Selanjutnya sistem akan menampikan output berupa data hasil perhitungan menggunakan metode EOQ, data frekuensi pemesanan, jarak antar pemesanan serta jadwal pemesanan yang akan membantu petugas bagian gudang untuk mengelola pemesananan secara terjadwal. Setelah itu dilanjutkan dengan proses pemesanan bahan baku kepada supplier.

Dengan adanya sistem penerapan metode *Economic Order Quantity* ini, maka data yang berhubungan dengan persediaan bahan baku dapat disimpan dan diintegrasikan dalam proses manajemen data sehingga dapat dikontrol dengan baik dan dapat digunakan dalam pengambilan keputusan untuk mengendalikan jumlah persediaan atau pemesanan bahan baku secara optimal.

#### **4.2. Desain Sistem**

#### **2.13.1 Perancangan Logik**

Rancangan sistem merupakan pemodelan sistem dan alur kerja sistem yang berjalan.

Prosesperancanganalirandatamenggunakan diagram konteks (*Context Diagram*) danDFD(*DataFlowDiagram*).

a. Diagram Konteks

Diagram konteks dari sistem implementasi metode Economic Order Quantity untuk pengendalian persediaan barang secara optimal yang meliputi beberapa pihak terkait yang digambarkan secara umum, dalam sistem ini bagian yang terlibat adalah bagian *purchasing* atau petugas gudang dan manajer sebagai admin. Diagram konteks dari sistem dapat dilihat pada Gambar 3.

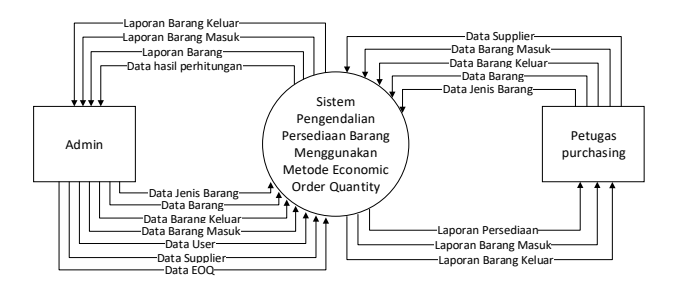

*Gambar 3: Diagram Konteks*

Terdapat 2 entitas yaitu bagian puschasing atau petugas gudang dan manajer atau admin. Sistem yang dibangun sistem yang dibangun pada bagian petugas gudang akan menginputkan data supplier, data jenis, data persediaan, data pembelian atau barang masuk dan barang keluar. Bagian manajer atau admin akan menginputkan data user, supplier, data persediaan, data jenis, data pembelian atau barang masuk, data barang keluar dan data konfigurasi lalu data tersebut akan diproses sehingga didapatkan informasi hasil perhitungan jumlah pemesanan optimal.

b. Diagram jenjang

Diagram jenjang merupakan alat perancangan sistem yang dapat menampilkan seluruh proses yang terdapat pada sistem pengendalian persediaan barang secara jelas dan terstruktur. Diagram ini menggambarkan hubungan dan seluruh dari fungsi-fungsi yang ada didalam sistem secara berjenjang. Ada dua level proses yaitu level 1 dan level 2, level 1 terdiri dari proses Login, proses Master Data, proses transaksi, proses Perhitungan EOQ dan Laporan. Level 2 merupakan sub proses yang menjelaskan proses dari level 1. Diagram jenjang dapat dilihat pada Gambar 4.

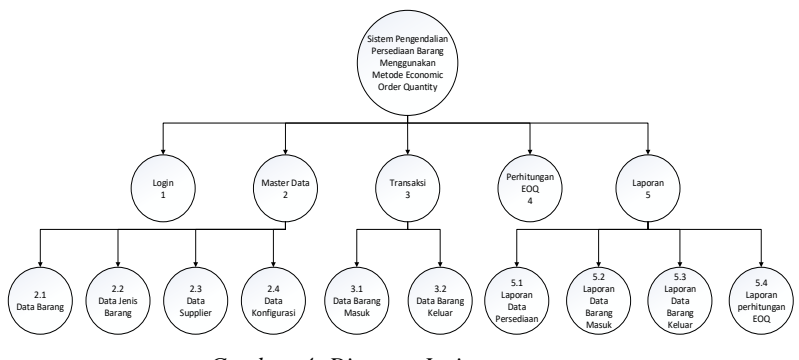

*Gambar 4: Diagram Jenjang*

c. Data Flow Diagram (DFD)

*Data Flow Diagram* (DFD) adalah suatu model data atau sebuah proses yang bertujuan untuk menggambarkan dari mana asal data dan kemana data tersebut akan mengalir, dimana data tersimpan, proses apa yang menghasilkan data tersebut dan proses yang dikenakan pada data tersebut, serta output dari data yang telah diinputkan.

1. Data Flow Diagram (DFD) Level 1

DFD level 1 merupakan proses yang terjadi di level 0 yang dipecahkan menjadi beberapa proses lainnya. Terdapat 5 proses yang terjadi pada DFD level 1 yaitu proses Login, proses Master Data, proses transaksi, proses Perhitungan EOQ dan Laporan. Semua aktifitas yang terjadi pada sistem merupakan aktifitas yang dilakukan oleh bagian admin dan bagian petugas *purchasing*. DFD level 1 merupakansuatu proses yang dibuatuntukmenggambarkanasal dan tujuan data yang masuk ataupun keluardarisistem, serta proses yang terjadi di dalamsistem. DFD level 1 dapat dilihat pada Gambar 5.

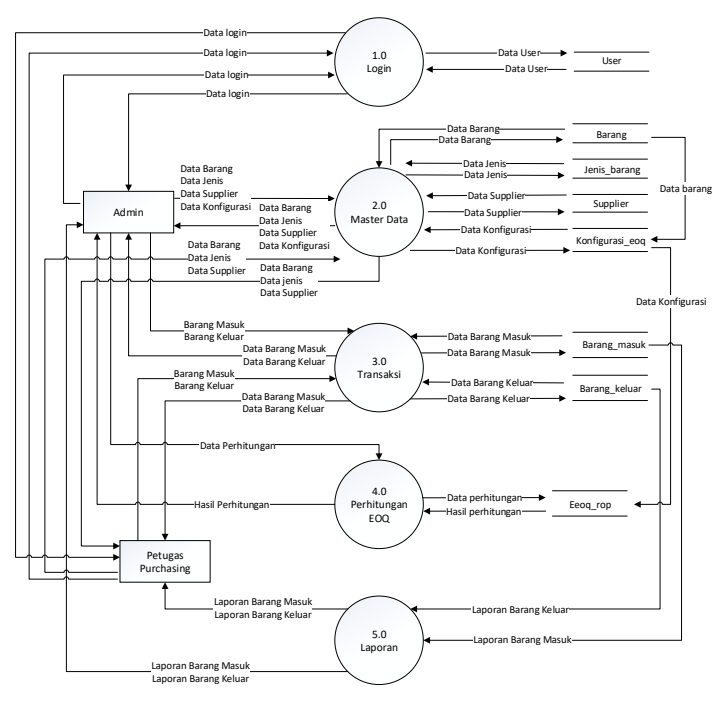

*Gambar 5: DFD level 1*

dijelaskan bahwa ada 8 buah data *storage* atau tabel yaitu tabel user, tabel barang, tabel jenis\_barang tabel supplier, tabel brg\_masuk, tabel brg\_kluar, tabel konfigurasi\_eoq dan tabel eoq\_rop. Terdapat pula 5 buah proses yaitu proses Login, proses Master Data, proses transaksi, proses Perhitungan EOQ dan Laporan. Entitas yang terlibat dalam sistem ada 2, yaitu bagian admin dan bagian petugas *purchasing*.

2. Data Flow Diagram (DFD) Level 2 Proses 1

DFD level 2 proses 1 menjelaskan bahwa bagian admin dan petugas *purchasing* melakukan proses pengolahan data yang kemudian data akan disimpan oleh sistem pada Master Data. Berikut ini adalah DFD level 2 proses 1 pada Gambar 6.

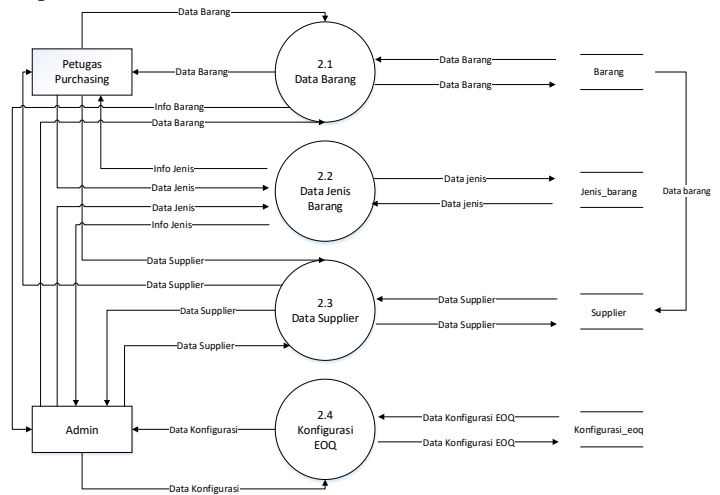

*Gambar 6: DFD Level 2 Proses 1*

Pada proses pengolahan Master Data, terdapat tiga sub-proses yaitu input data Barang, input data jenis, input Data Supplier, input Konfigurasi EOQ. Pada bagian petugas *purchasing* hanya dapat menginputkan Data Barang disimpan pada tabel barang, data jenis disimpan pada tabel jenis\_barang dan Data Supplier disimpan pada tabel supplier. Pada bagian admin dapat menginputkan Data Barang

disimpan pada tabel barang, data Supplier disimpan pada tabel supplier dan Data Konfigurasi EOQ disimpan pada tabel konfigurasi\_eoq.

3. Data Flow Diagram (DFD) Level 3 Proses 1

DFD level 3 proses 1 merupakan pengembangan dari diagram alir data level 1. Terdapat 2 transaksi yaitu transaksi Data Barang Masuk dan transaksi Data Barang Keluar. Berikut ini adalah diagram alir data level 3 prose 1 pada Gambar 7.

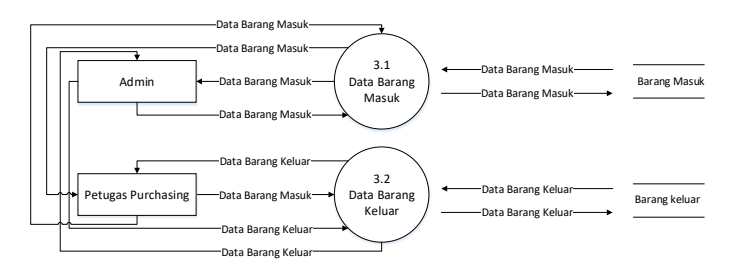

*Gambar 7: DFD Level 3 Proses 1*

Dijelaskan bahwa bagian admin dan bagian petugas *purchasing* melakukan input data berupa Data Barang Masuk disimpan pada tabel brg\_masuk dan Data Barang Keluar disimpan pada tabel brg\_kluar.

4. Data Flow Diagram (DFD) Level 4

DFD level 4 merupakan pengembangan dari diagram alir data level 1. DFD level 4 menjelaskan bahwa bagian admin melakukan pengolahan data perhitugan Economic Order Quantity (EOQ) untuk memprediksi jumlah pembelian bahan baku untuk periode berikutnya yang mengambil data dari konfigurasi yang disimpan pada tabel konfigurasi\_eoq dan hasilnya akan disimpan pada tabel eoq\_rop. DFD level 4 dapat dilihat pada Gambar 8.

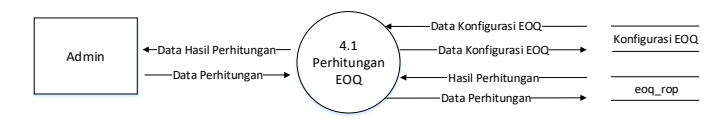

#### *Gambar 8: DFD Level 4*

Terdapat proses Perhitungan EOQ bagian admin dapat memprediksi jumlah pembelian yang optimal untuk periode berikutnya. Proses ini dilakukan dengan cara menginputkan nilai yang dibutuhkan untuk diperhitungkan pada tabel konfigurasi\_eoq. Data yang di butuhkan didapat dari data yang berhubungan dengan penyimpanan barang. Selanjutnya data nilai konfigurasi akan di proses dan disimpan pada tabel eoq\_rop, lalu hasil perhitungan akan ditampilkan atau diperoleh bagian admin.

5. Data Flow Diagram (DFD) Level 5 Proses 1

DFD level 4 merupakan pengembangan dari diagram alir data level 1. Pada DFD level 4 terdapat 4 laporan yaitu laporan data barang, laporan barang masuk, laporan barang keluar, laporan perhitungan EOQ. DFD level 5 proses 1 dapat dilihat pada Gambar 9.

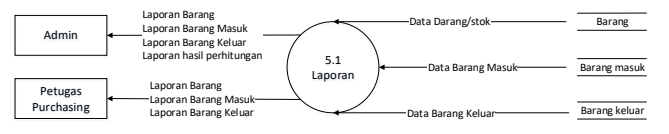

*Gambar 9: DFD Level 5 Proses 1*

#### **2.13.2 Perancangan Fisik**

Perancangan fisik meliputi rancangan antar muka, desain fisik tabel atau klas diagram menggunakan DBMS. Proses pemodelan relasi entitas pada basis data menggunakan ERD (*Entity Relation Diagram*).

a. Entity Relationship Diagram (ERD)

Entity relationship diagram (ERD) digunakan untuk menentukan entitas yang akan dibuat menjadi sebuah tabel serta memudahkan dalam pembacaan hubungan antar relasi. *Entity* (entitas) yang ada dalam sistem pengendalian persediaan barang adalah sebagai berikut:

- 1. User
- 2. Supplier
- 3. Barang
- 4. Barang Masuk
- 5. Barang Keluar
- 6. Konfigurasi EOQ
- 7. Perhitungan EOQ

Diagram hubungan relasi antara entitas-entitas diatas dapat dilihat pada Gambar 10.

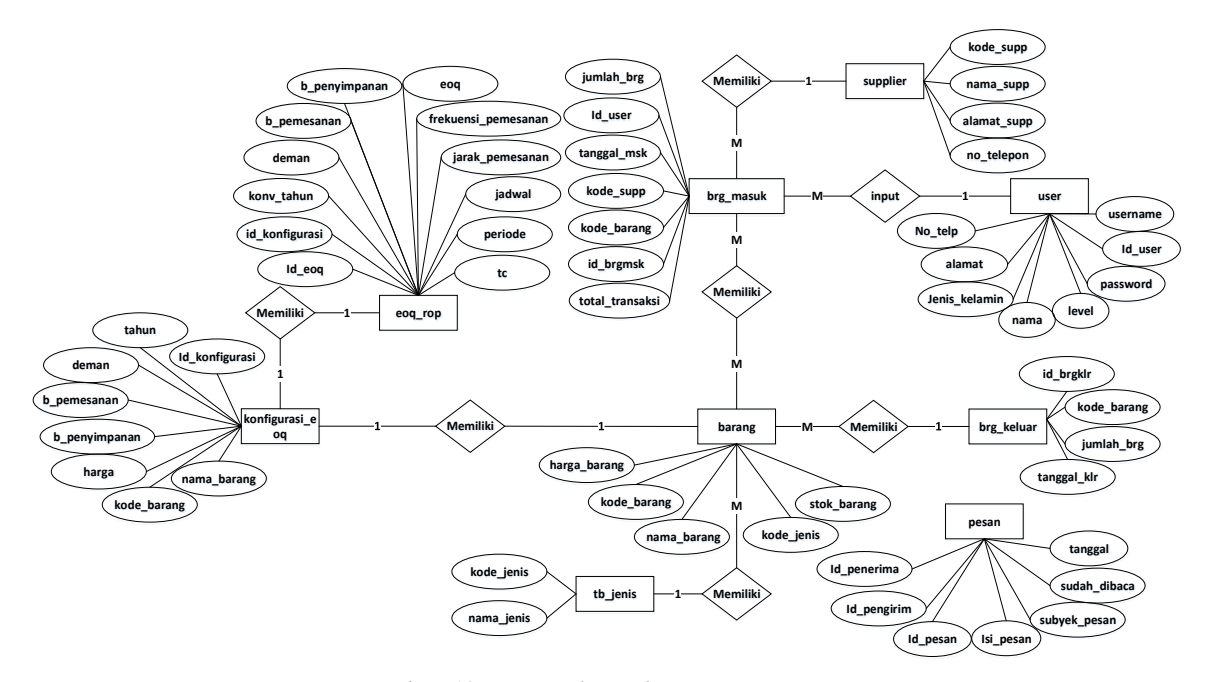

*Gambar 10: Entity Relationship Diagram*

b. Hubungan Antar Tabel

Relasi tabel menjelaskan hubungan antara tabel satu dengan tabel lain melalui *Primary Key* dan *Foreign key* dari tabel-tabel sistem pengendalian persediaan barang berbasis *Website.* Relasi antar tabel dapat dilihat pada gambar 11.

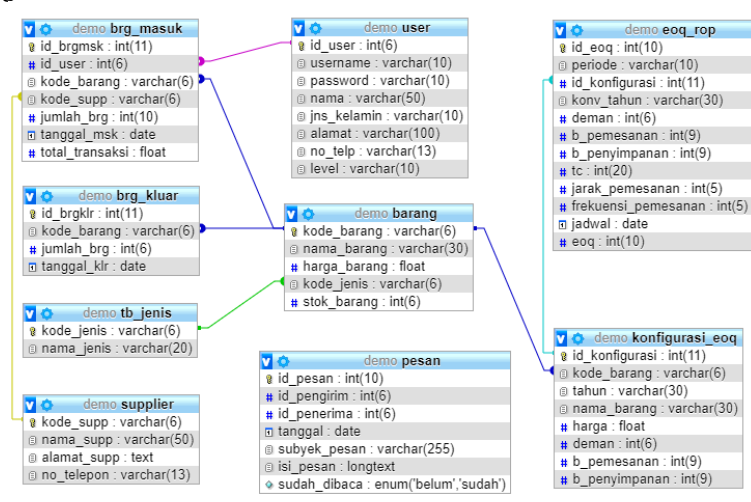

*Gambar 11: Hubungan Antar Tabel*

#### **4.3. Implementasi**

Sistem yang diterapkan diharapkan dapat membantu mempermudah instansi dalam melakukan pembelian bahan baku kopi dengan memperhitungkan tingkat persediaan dan biaya yang dikeluarkan oleh instansi sehingga tidak terjadi penumpukan stok dan kekurangan stok. Sistem ini juga memuat keluar masuknya jumlah bahan baku sehingga dapat memantau stok yang tersedia secara realtime. Hak akses pada sistem ini meliputi admin dan user petugas *purchasing*. Admin bertugas sebagai mengolah keseluruhan data sedangkan user petugas *purchasing* hanya dapat mengoperasikan.

Halaman login adalah halaman yang muncul pertama kali saat program sistem dijalankan. . Tampilan halaman login dapat dilihat padaGambar 12 sebagai berikut.

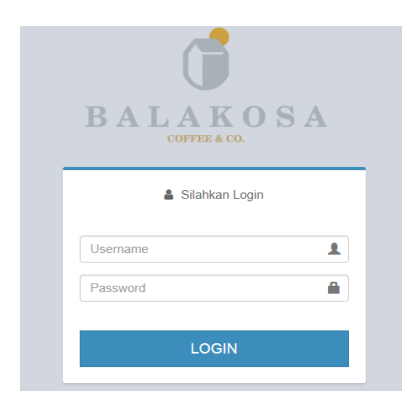

*Gambar 12: Halaman Login*

Gambar 12 diatas merupakan tampilan halaman *login*, dengan komponen didalamnya yang mempunyai fungsi yang berbeda. *Textfield* yang pertama merupakan tempat untuk menginputkan *username* dan textfield yang kedua untuk menginputkan *password*. Kemudian tombol login berfungsi untuk memproses inputan. Ketika data yang di inputkan oleh pengguna sesuai dengan data username dan password makan halaman akan dialihkan ke form sesuai dengan hak akses masing-masing pengguna. Jika input data tidak sesuai maka pengguna akan diminta untuk menginputkan data yang sesuai.

Halamanutama admin adalah halaman utama setelah *login* berdasarkan tingkat level sebagai admin. *Form* menu utamamerupakantampilanutama yangterdapattampilan menu-menu yang digunakanuntukmengelola sistem. Halaman admin dapat dilihat pada Gambar 13 sebagai berikut.

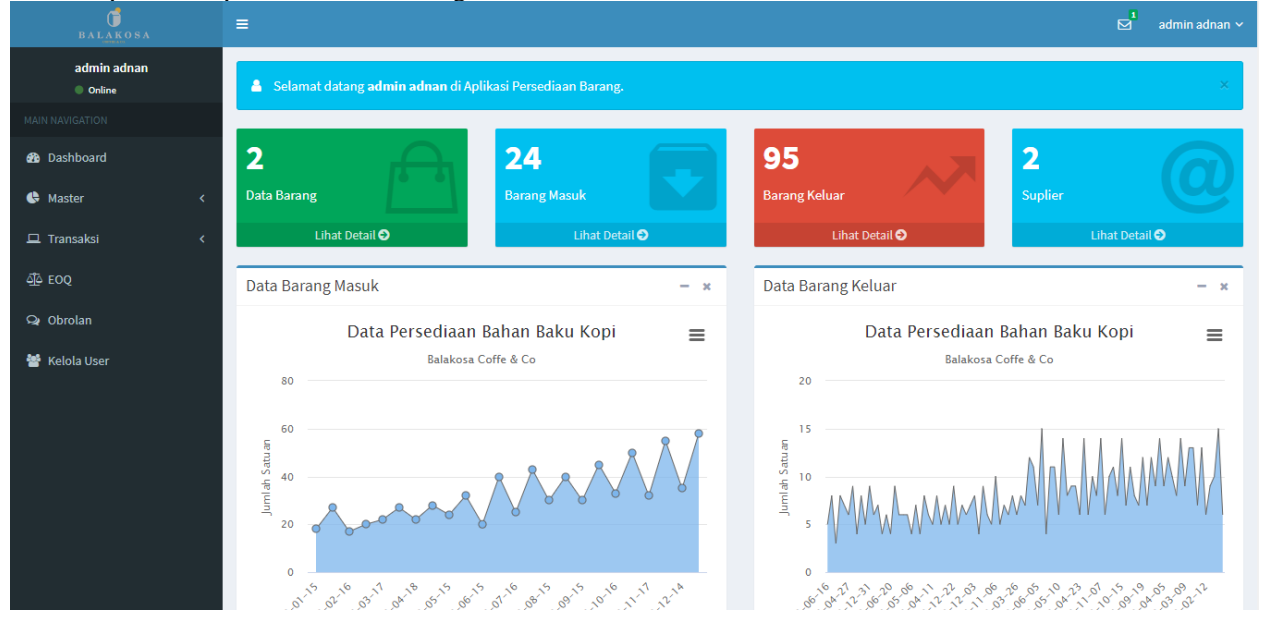

*Gambar 13: Halaman Utama Admin*

Pada Gambar 13 di atas halaman menu utama terdapat terdiri dari *dashboard*, master data, transaksi dan perhitungan. Data yang ditampilkan pada halaman untama adalah jumlah data stok barang, data barang masuk, data barang keluar, data *supplier* dan grafik.

Halaman data barang adalah menu yang digunakan untuk menginputkan data barang tanpa proses pembelian. Data yang dimaksud adalah data yang telah berada di penyimpanan sebelum sistem dibangun. Halaman data barang dapat dilihat pada Gambar 14 sebagai berikut.

| $\vec{0}$<br>$\mathbf{\mathbf{B}}\mathbf{A}\mathbf{L}\mathbf{A}\mathbf{K}\mathbf{O}\mathbf{S}\mathbf{A}$ |                              | $\equiv$       |                                   |                                 |         |            |             | $\mathbf{p}^{\mathbf{1}}$<br>admin adnan ~ |
|----------------------------------------------------------------------------------------------------|------------------------------|----------------|-----------------------------------|---------------------------------|---------|------------|-------------|--------------------------------------------|
| admin adnan<br>$\bullet$ Online                                                                          |                              | Data Kopi      |                                   |                                 |         |            |             |                                            |
| <b>MAIN NAVIGATION</b>                                                                                   |                              |                | Pencarian berdasarkan nama barang | $\mathsf Q$<br>$\sigma$ Refresh |         |            |             | + Tambah Kopi                              |
| <b>2</b> Dashboard                                                                                       |                              | No.            | <b>Kode Kopi</b>                  | Nama Kopi                       | Jenis   | Harga Kopi | <b>Stok</b> | Opsi                                       |
| <b>C</b> Master                                                                                          | $\left\langle \right\rangle$ | 1.             | <b>BRG002</b>                     | Espresso Full Arabika           | Arabika | 185000     | 0 Pcs       | <b>B</b> Edit   會 Hapus                    |
| $\Box$ Transaksi                                                                                         | $\overline{\phantom{a}}$     | 2.             | <b>BRG001</b>                     | Robusta Commercial Grade        | Robusta | 105000     | 0 Pcs       | <b>C</b> Edit 自 Hapus                      |
| কুচ EOQ                                                                                                  |                              | Jumlah Data: 2 |                                   |                                 |         |            |             |                                            |
| $Q$ Obrolan                                                                                              |                              |                | <b>B</b> Export PDF               |                                 |         |            |             |                                            |
| Kelola User                                                                                              |                              |                |                                   |                                 |         |            |             |                                            |

*Gambar 14: Halaman Data Barang*

Daftar barang yang ditampilkan maksimal sepuluh baris perhalaman. Pada tampilan halaman data barang ditampilkan kode barang, nama barang, jenis barang dan stok barang yang tersedia. Terdapat field pencarian untuk mencari barang berdasarkan mana barang yang ada.

Halaman jenis barang berfungsi sebagai menampilkan data jenis kopi yang ada di instansi. Halaman data jenis barang dapat dilihat pada Gambar 16 sebagai berikut.

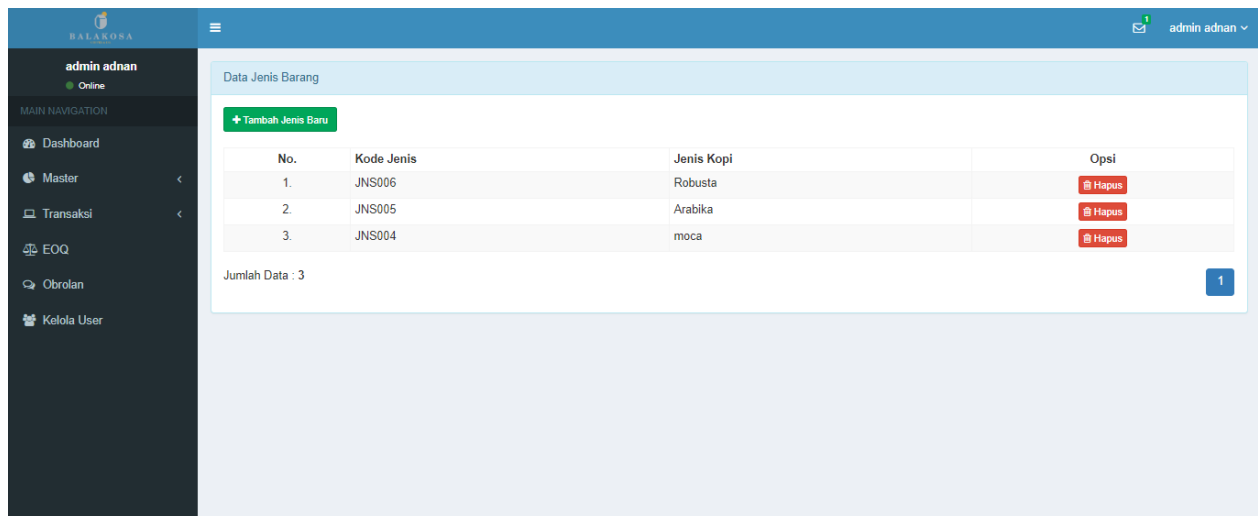

#### *Gambar 15:Halaman Jenis Barang*

Pada Gambar 15 ditampilkan data jenis kopi berupa kode jenis dan jenis kopi. Serta terdapat *button* hapus untuk menghapus data jenis kopi pada setiap masing-masing jenis kopi yang ada.

Halaman *supplier* berfungsi sebagai menampilkan daftar *supplier* yang telah bekerja sama dengan instansi Balakosa. Halaman data *supplier* dapat dilihat pada Gambar 16 sebagai berikut.

| $\bullet$<br>$\mathbf{\mathbf{B}}\mathbf{A}\mathbf{L}\mathbf{A}\mathbf{K}\mathbf{O}\mathbf{S}\mathbf{A}$ | $\equiv$                              |                        |                                                              |              | $\mathbf{p}^{\prime}$<br>admin adnan $\sim$ |
|----------------------------------------------------------------------------------------------------|---------------------------------------|------------------------|--------------------------------------------------------------|--------------|---------------------------------------------|
| admin adnan<br>$\bullet$ Online                                                                          | Data Supplier                         |                        |                                                              |              |                                             |
| MAIN NAVIGATION                                                                                          | + Tambah Supplier                     |                        |                                                              |              |                                             |
| <b>B</b> Dashboard                                                                                       | No. Kode Supplier                     | <b>Nama Supplier</b>   | Alamat                                                       | No Telepon   | Opsi                                        |
| <b>C</b> Master                                                                                          | $\overline{\phantom{a}}$<br>1. SPL003 | Curio Espresso         | Jl. Affandi No. 19, Catur Tunggal, Depok, Sleman, yogyakarta | 085643651832 | <b>C</b> Edit 自 Hapus                       |
| $\Box$ Transaksi                                                                                         | 2. SPL002<br>$\langle$                | Kaonashi Coffe Roaster | jl. Raya Candi II no.316, Kota Malang, Jawa Timur            | 082140424872 | <b>C</b> Edit 自 Hapus                       |
| ④ EOQ                                                                                                    | Jumlah Data: 2                        |                        |                                                              |              |                                             |
| $Q$ Obrolan                                                                                              |                                       |                        |                                                              |              |                                             |
| 월 Kelola User                                                                                            |                                       |                        |                                                              |              |                                             |
|                                                                                                    |                                       |                        |                                                              |              |                                             |
|                                                                                                    |                                       |                        |                                                              |              |                                             |
|                                                                                                    |                                       |                        |                                                              |              |                                             |
|                                                                                                    |                                       |                        |                                                              |              |                                             |
|                                                                                                    |                                       |                        |                                                              |              |                                             |
|                                                                                                    |                                       |                        |                                                              |              |                                             |

*Gambar 16: Halaman Data* Supplier

Pada halamana ini data yang ditampilkan yaitu kode *supplier,* nama *supplier,* alamat *supplier* dan nomor telepon *supplier.* Pada halaman ini terdapat beberapa menu untuk menambah data *supplier* baru, mengubah data *supplier* dan menghapus data *supplier.*

Sebelum melakukan tahap perhitungan untuk jumlah optimal pembelian barang, terlebih dahulu menentukan biaya-biaya yang berkaitan dengan persediaan dan pembelian. Biaya biaya tersebut di peroleh dari komponen atau bagian-bagian yang berhubungan dengan persediaan pada instansi. Pada halaman konfigurasi ini penulis mencoba untuk membuat sebuah *form* yang menampung data-data biaya tersebut. Pembuatan *form* ini ditujukan agar dapat mendapatkan data biaya dengan jelas dan valid. Data konfigurasi EOQ dapat dilihat pada Gambar 17 sebagai berikut.

| $\bullet$<br><b>BALAKOSA</b>    | Ξ   |                              |                       |              |                   |                 | ⊠                 | admin adnan $\sim$ |
|---------------------------------|-----|------------------------------|-----------------------|--------------|-------------------|-----------------|-------------------|--------------------|
| admin adnan<br>$\bullet$ Online |     | Konvigurasi EOQ              |                       |              |                   |                 |                   |                    |
| MAIN NAVIGATION                 |     | + Tambah Konvigurasi         |                       |              |                   |                 |                   |                    |
| <b>&amp;</b> Dashboard          | No. | konfigurasi Tahun            | Nama Barang           | harga Satuan | Deman (Pemakaian) | Biaya Pemesanan | Biaya Penyimpanan | Opsi               |
| <b>C</b> Master                 |     |                              |                       |              |                   |                 |                   |                    |
|                                 | 1.  | 2019 - Espresso Full Arabika | Espresso Full Arabika | Rp. 185.000  | <b>308 Pcs</b>    | Rp. 60.000      | Rp. 46.753        | <b>會 Hapus</b>     |
| $\Box$ Transaksi                | 2.  | 2019 - Robusta Comercial     | Robusta Commercial    | Rp. 105.000  | <b>465 Pcs</b>    | Rp. 60.000      | Rp. 30.968        | <b>會 Hapus</b>     |
| <u>ණි</u> EOQ                   |     | Grade                        | Grade                 |              |                   |                 |                   |                    |
| Obrolan                         |     | Jumlah Data: 2               |                       |              |                   |                 |                   | $\blacksquare$     |
| ₩ Kelola User                   |     |                              |                       |              |                   |                 |                   |                    |

*Gambar 17: Halaman Konfigurasi Economic Order Quantity*

Pada halaman ini ditampilkan beberapa data dan biaya yang akan digunakan untuk proses perhitungan EOQ. Data yang akan digunakan dalam perhitungan yaitu nama barang, harga satuan barang, deman (total pembelian baramg dalam periode), biaya pemesanan, biaya penyimpanan. Halaman konfigurasi EOQ terdapat opsi tambah data, edit data, hapus data. Pada opsi tambah data konfigurasi terdapat sebelas *field*. Halaman tambah data konfigurasi dapat dilihat pada Gambar 18 sebagai berikut.

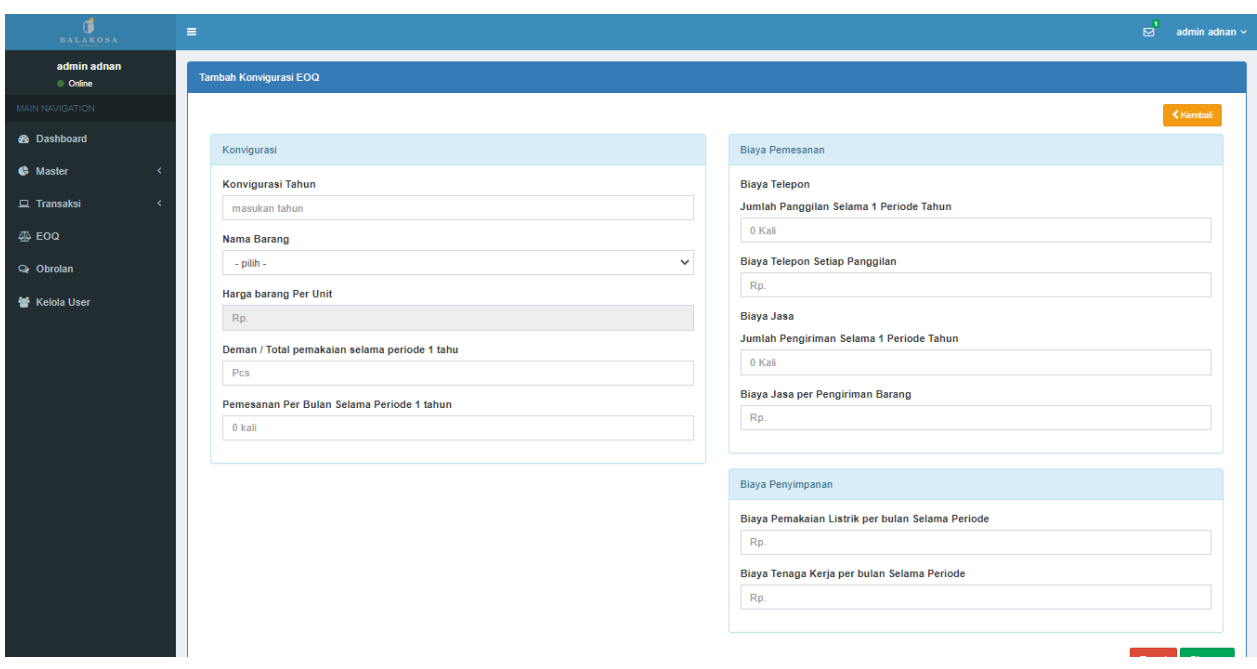

*Gambar 18: Tambah Data Konfigurasi EOQ*

Pada halaman tambah data konfigurasi terdapat tiga bagian untuk mendapatkan data dan biaya yang akan digunakan untuk proses perhitungan EOQ. Bagian pertama konfigurasi yaitu digunakan untuk menginputkan data barang yang akan diperhitungkan. Bagian ke-dua biaya pemesanan, biaya pemesanan di peroleh dari biaya-biaya yang telah dikeluarkan oleh instansi dalam melakukan pemesanan barang. Bagian ke-tiga biaya penyimpanan, biaya penyimpanan di peroleh dari biaya yang dikeluarkan oleh instansi dalam menyimpan barang.

Halaman data barang masuk berisi daftar barang yang telah di beli sesuai dengan tanggal, nama suplier dan biaya yang dikeluarkan pada pembelian tersebut. Pada halaman ini pengguna dapat memantau barang apa saja yang telah di beli sesuai dengan tanggal pembelian. Halaman transaksi barang masuk dapat dilihat pada Gambar 19 sebagai berikut.

| đ<br><b>BALAKOSA</b>    |   | $\equiv$       |                                 |                                   |                  |                          |                        |                     | $\overline{\triangleright}$ | admin adnan v |
|-------------------------|---|----------------|---------------------------------|-----------------------------------|------------------|--------------------------|------------------------|---------------------|-----------------------------|---------------|
| admin adnan<br>● Online |   |                | Data Detail Barang Masuk        |                                   |                  |                          |                        |                     |                             |               |
| <b>MAIN NAVIGATION</b>  |   |                |                                 | Pencarian berdasarkan nama barang | Q<br>$C$ Refresh |                          |                        |                     | + Tambah Barang             |               |
| <b>B</b> Dashboard      |   | No.            | <b>User</b>                     | <b>Tanggal Masuk</b>              | <b>Kode Kopi</b> | Nama Kopi                | Nama Supplier          | <b>Jumlah Masuk</b> | <b>Total Transaksi</b>      | Opsi          |
| <b>G</b> Master         | z | 1.             | admin adnan                     | 2019-12-14                        | <b>BRG002</b>    | Espresso Full Arabika    | Kaonashi Coffe Roaster | 35 Pcs              | Rp. 6.475.000               | 會             |
| $\Box$ Transaksi        | x | $\overline{2}$ | admin adnan                     | 2019-12-29                        | <b>BRG001</b>    | Robusta Commercial Grade | Kaonashi Coffe Roaster | 58 Pcs              | Rp. 6.090.000               | 會             |
|                         |   | 3.             | admin adnan                     | 2019-11-17                        | <b>BRG002</b>    | Espresso Full Arabika    | Kaonashi Coffe Roaster | 32 Pcs              | Rp. 5.920.000               | 會             |
| A EOQ                   |   | 4              | admin adnan                     | 2019-11-29                        | <b>BRG001</b>    | Robusta Commercial Grade | Kaonashi Coffe Roaster | 55 Pcs              | Rp. 5.775.000               | 會             |
| obrolan                 |   | 5.             | admin adnan                     | 2019-10-16                        | <b>BRG002</b>    | Espresso Full Arabika    | Kaonashi Coffe Roaster | 33 Pcs              | Rp. 6.105.000               | 會             |
| 警 Kelola User           |   | 6.             | admin adnan                     | 2019-10-27                        | <b>BRG001</b>    | Robusta Commercial Grade | Kaonashi Coffe Roaster | 50 Pcs              | Rp. 5.250.000               | 會             |
|                         |   | 7.             | admin adnan                     | 2019-09-15                        | <b>BRG002</b>    | Espresso Full Arabika    | Kaonashi Coffe Roaster | 30 Pcs              | Rp. 5.550.000               | 會             |
|                         |   | 8              | admin adnan                     | 2019-09-29                        | <b>BRG001</b>    | Robusta Commercial Grade | Kaonashi Coffe Roaster | 45 Pcs              | Rp. 4.725.000               | 會             |
|                         |   | 9.             | admin adnan                     | 2019-08-15                        | <b>BRG002</b>    | Espresso Full Arabika    | Kaonashi Coffe Roaster | 30 Pcs              | Rp. 5.550.000               | 會             |
|                         |   | 10.            | admin adnan                     | 2019-08-29                        | <b>BRG001</b>    | Robusta Commercial Grade | Kaonashi Coffe Roaster | 40 Pcs              | Rp. 4.200.000               | 會             |
|                         |   |                | Jumlah Data: 24<br>A Export PDF |                                   |                  |                          |                        |                     |                             | $2 \quad 3$   |

*Gambar 19: Halaman Transaksi Barang Masuk*

Pada halaman ini daftar barang yang ditampilkan sepuluh baris perhalaman. Terdapat field pencarian berfungsi untuk mencari data barang berdasarkan nama barang.

Halaman transaksi barang keluar menampilkan daftar barang yang dikeluarkan dari penyimpanan. Tampilan halaman data transaski barang keluar dapat dilihat pada Gambar 20 sebagai berikut.

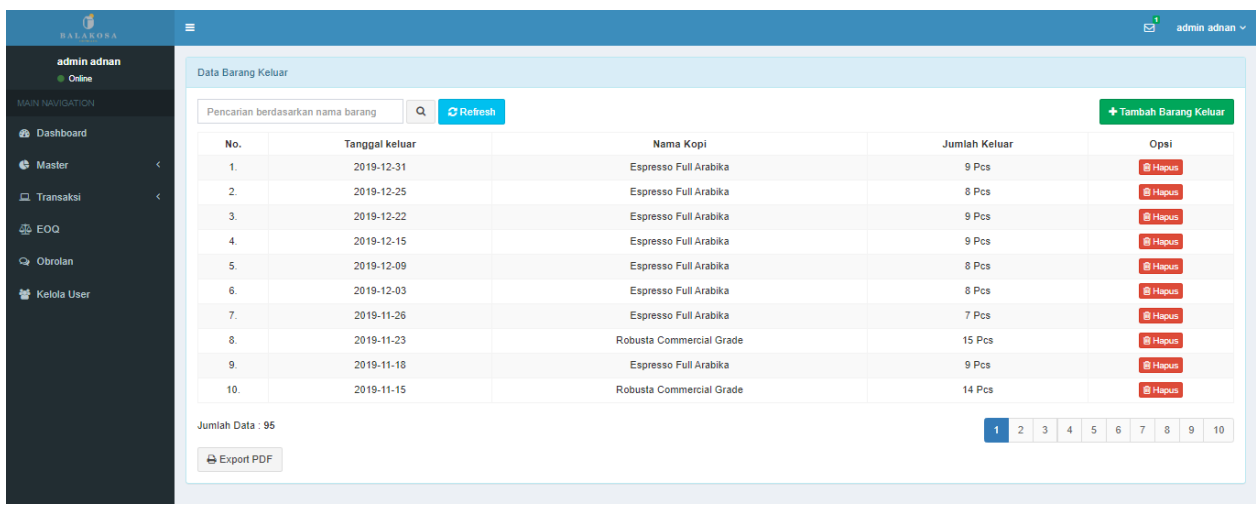

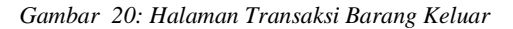

Data yang ditampilkan yaitu tanggal keluar, nama barang, jenis barang dan jumlah barang dikeluarkan. Pada halaman ini terdapat *field* pencarian yang berfungsi untuk mencari data barang berdasarkan nama barang yang dikeluarkan. Pada halaman ini terdapat opsi pencarian, tambah barang keluar dan hapus barang keluar.

Halaman perhitungan EOQ menampilkan data hasil dari perhitungan EOQ yang pernah dihitung. Halaman ini bertujuan untuk menampilkan data perhitungan untuk setiap periode tertentu. Tampilan halaman hasil perhitungan EOQ dapat dilihat pada Gambar 21 sebagai berikut.

| đ<br><b>BALAKOSA</b>                  | $\equiv$       |                                                                           |                                          |              |              |                                                 |                   |                               |                               |                            | ⊠                              |           | admin adnan $\sim$  |
|---------------------------------------|----------------|---------------------------------------------------------------------------|------------------------------------------|--------------|--------------|-------------------------------------------------|-------------------|-------------------------------|-------------------------------|----------------------------|--------------------------------|-----------|---------------------|
| admin adnan<br>$\bullet$ Online       |                | Data Perhitungan EOQ                                                      |                                          |              |              |                                                 |                   |                               |                               |                            |                                |           |                     |
| <b>MAIN NAVIGATION</b>                |                | + New EOQ<br>$C$ Refresh<br>$\alpha$<br>Pencarian berdasarkan nama barang |                                          |              |              |                                                 |                   |                               |                               |                            |                                |           |                     |
| <b>B</b> Dashboard<br><b>C</b> Master | No.            | <b>Nama Barang</b>                                                        | Konfigurasi<br>Periode                   | <b>Total</b> | <b>Biaya</b> | <b>Biaya</b><br>Pemakaian Pemesanan Penyimpanan | <b>Total Cost</b> | <b>Frekuensi</b><br>Pemesanan | <b>Jarak Antar</b><br>Pesanan | Tanggal<br>Awal<br>Pesanan | <b>EOQ</b><br>Periode EOQ Opsi |           |                     |
| $\Box$ Transaksi<br>$\epsilon$        | $\mathbf{1}$ . | <b>Espresso Full</b><br>Arabika                                           | 2019 - Espresso<br><b>Full Arabika</b>   | 308 Pcs      | Rp. 60.000   | Rp. 46.753                                      | Rp.<br>58.294.531 | 11                            | 33                            | 2019-01-01                 | 2021                           | 28<br>Pcs | $\circledcirc$<br>會 |
| $\overline{\triangle}$ EOQ<br>obrolan | 2.             | Robusta<br>Commercial<br>Grade                                            | 2019 - Robusta<br><b>Comercial Grade</b> | 465 Pcs      | Rp. 60.000   | Rp. 30.968                                      | Rp.<br>50.139.540 | 11                            | 33                            | 2020-01-01                 | 2021                           | 42<br>Pcs | $\bullet$<br>會      |
| 상 Kelola User                         |                | Jumlah Data: 2                                                            |                                          |              |              |                                                 |                   |                               |                               |                            |                                |           |                     |

*Gambar 21: Halaman Perhitungan EOQ*

Pada halaman ini data yang ditampilkan yaitu data yang akan digunakan untuk diproses dalam perhitungan serta hasil perhitungan. Terdapat opsi pencarian, tambah data, detail dan hapus data perhitung. Tampilan halaman tambah data perhitungan dapat dilihat pada Gambar 22 sebagai berikut.

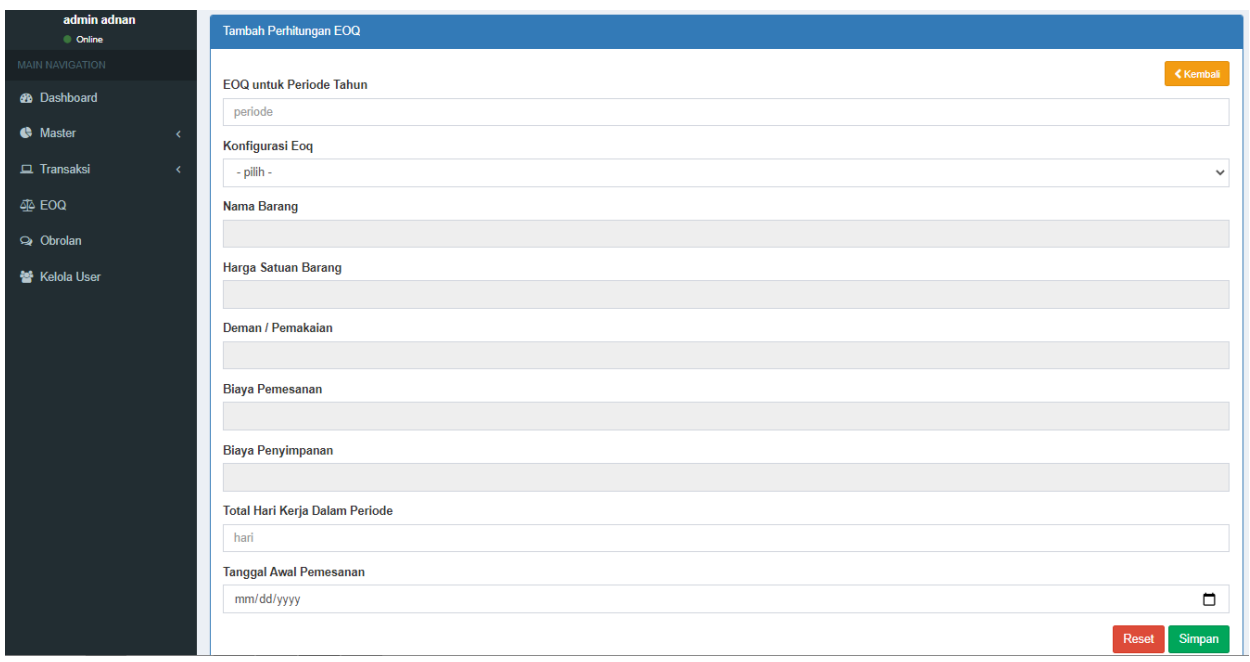

*Gambar 22: Halaman Tambah Data Perhitungan EOQ*

Pada halaman ini terdapat *field* EOQ untuk periode yang dimaksud adalah menyimpan hasil perhitungan untuk periode tertentu, kemudian data yang digunakan dalam perhitungan adalah data konfigurasi EOQ yang telah di inputkan sebelumnya.

Pada halaman data hasil perhitungan EOQ terdapat dua opsi yaitu opsi detail dan opsi hapus. Opsi detail berfungsi untuk menampilkan hasil perhitungan secara detail dan jadwal pembelian yang diperoleh dari proses perhitungan. Tampilan hasil detail perhitungan dapat dilihat pada Gambar 23 sebai berikut.

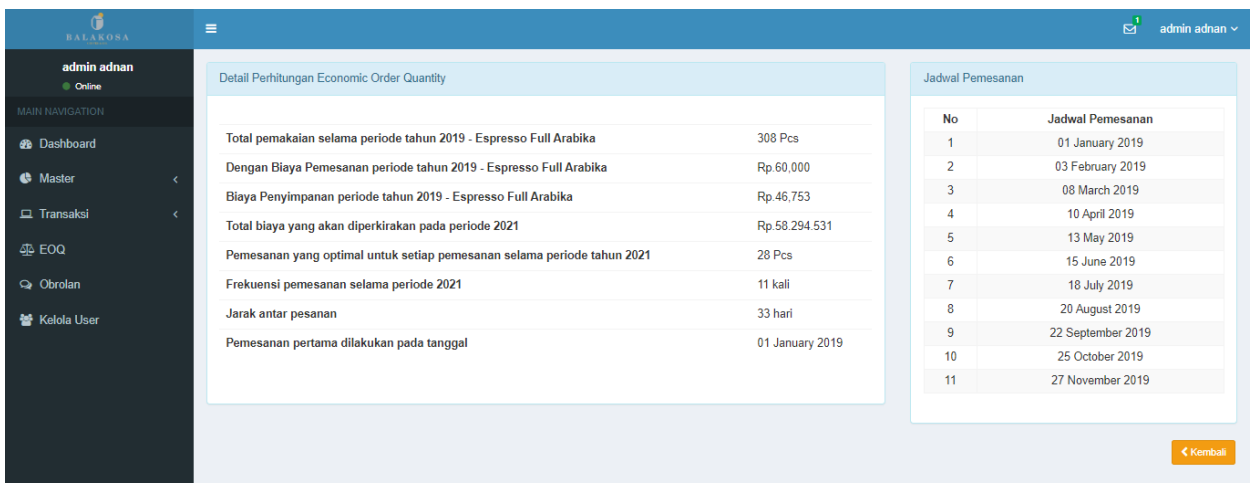

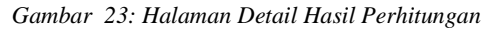

Pada halaman detail hasil perhitungan EOQ dibagi menjadi dua bagian yaitu, bagian detail perhitungan dan jadwal pembelian. Bagian detail menampilkan data detail hasil perhitungan. Pada bagian jadwal pembelian menampilkan tanggal untuk jadwal pembelian barang berdasarkan hasil perhitungan.

Halaman kelola pengguna berfungsi sebagai menambahkan user atau pengguna sistem serta hak akses yang diberikan setiap pengguna. Hak akses untuk mengelola halaman ini adalah admin. Seorang admin dapat menambahkan user baru sedangkan user tidak dapat menambahkan user baru. Tampilan halaman kelola pengguna dapat dilihat pada Gambar 24 sebagai berikut.

| đ<br><b>BALAKOSA</b>    | Е              |                   |                    |               |                                                       |               |         | ø<br>admin adnan v    |
|-------------------------|----------------|-------------------|--------------------|---------------|-------------------------------------------------------|---------------|---------|-----------------------|
| admin adnan<br>© Online |                | Data Pengguna     |                    |               |                                                       |               |         |                       |
| MAIN NAVIGATION         |                | + Tambah Pengguna |                    |               |                                                       |               |         |                       |
| <b>8</b> Dashboard      |                |                   |                    |               |                                                       |               |         |                       |
| <b>C</b> Master         | No.            | <b>Username</b>   | Nama               | Jenis Kelamin | Alamat                                                | No.Telpon     | Level   | Opsi                  |
|                         |                | adnan             | adnan subronto123  | Laki-laki     | jambi                                                 | 0812456321522 | Admin   | 区 Edit   會 Hapus      |
| $\Box$ Transaksi        | $\overline{2}$ | petugas           | petugas purchesing | Perempuan     | trini                                                 | 0812456321456 | Petugas | <b>MEdit</b> 自Hapus   |
| <b>STA EOQ</b>          | 3.             | admin             | admin adnan        | Laki-laki     | Kutu Tegal No.129 Sinduadi, Mlati, Sleman, Yogyakarta | 082281173688  | Admin   | <b>C</b> Edit 自 Hapus |
| obrolan                 |                | Jumlah Data: 3    |                    |               |                                                       |               |         |                       |
| 警 Kelola User           |                |                   |                    |               |                                                       |               |         | $\overline{1}$        |
|                         |                |                   |                    |               |                                                       |               |         |                       |

*Gambar 24: Halaman Kelola Pengguna Admin*

Pada halaman ini ditampilkan data pengguna yang telah terdaftar dalam sistem. Data yang ditampilkan berupa username, nama, jenis kelamin, alamat, no telepon dan level hak akses. Pada halaman ini terdapat opsi tambah pengguna baru, edit pengguna dan hapus pengguna.

## **PENUTUP**

## **5.1. Simpulan**

Berdasarkan keseluruhan proses analisis, perancangan dan implementasi atas pengembangan sistem Implementasi Metode *Economic Order Quantity* Untuk Pengendalian Persediaan Barang Secara Optimal maka diperoleh kesimpulan sebagai berikut:

- 1. Kebijakan instansi dalam menentukan jumlah pembelian bahan baku belum mendatangkan pemesanan yang optimal untuk memenuhi kebutuhan konsumen. Hal ini terlihat dari kuantitas pembelian bahan baku kopi berjenis robusta yang dilakukan instansi pada tahun 2019 adalah 19 Pcs dengan frekuensi pemesanan sebanyak 24 kali dalam setahun. Sedangkan berdasarkan perhitungan menggunakan metode EOQ kuantitas pemesanan yang optimal untuk bahan baku kopi berjenis robusta adalah 42 Pcs dengan frekuensi pemesanan sebanyak 11 kali pemesanan dalam setahun. Begitu juga dengan bahan baku kopi yang berjenis arabika kuantitas pemesanan yang dilakukan instansi pada tahun 2019 adalah 13 Pcs perpesanan dengan frekuensi pemesanan sebanyak 24 kali dalam setahun. Sedangkan menggunakan metode EOQ kuantitas pemesanan yang optimal untuk bahan baku kopi berjenis arabika adalah 28 Pcs dengan frekuensi pemesanan sebanyak 11 kali dalam setahun.
- 2. Jadwal pemesanan yang ditampilkan oleh sistem dapat menjadi acuan pengelola gudang dalam melakukan pemesanan bahan baku.

## **5.2. Saran**

Berdasarkan analisa dan kesimpulan di atas, untuk meningkatkan kinerja sistem, dan masukan bagi instansi atas bahasan dalam hasil penelitian ini, maka penulis mencantumkan beberapa saran, antara lain adalah:

- 1. Pengembangan fitur lupa *password* agar menjadi lebih baik menggunakan verifikasi *e-mail.*
- 2. Penggunaan metode lain yang sejenis, sebagai pembanding antara metode sehingga nantinya dapat diketahui metode mana yang paling optimal dalam mengendalikan persediaan barang.
- 3. Untuk setiap kali pemesanan diharapkan instansi melakukan pemesanan bahan baku sebesar EOQ tersebut. Hal ini dimaksudkan untuk menekan besarnya permintaan pelanggan. Dengan menekan permintaan tersebut, instansi dapat mengoptimalkan kuantitas pesanan untuk menghindari kekurangan bahan baku atau *out of stoct.*

## **DAFTAR PUSTAKA**

- [1] Kasmir, *Pengantar Manajemen Keuangan*. Jakarta: prenada media, 2010.
- [2] Miptahudin, "Analisis Perbandingan Pengiriman Barang Menggunakan Metode Transportasi (Studi Kasus di PT. ARTA BOGA JAKARTA Tahun 2009)," UNIVERSITAS ISLAM NEGERI SYARIF HIDAYATULLAH JAKARTA, 2000.
- [3] B. Siregar, B. Suprito, D. Hapsoro, E. W. Lo, dan F. Biyanto, *Akutansi Manajemen*. Jakarta Selatan: Penerbit Salemba Empat, 2013.
- [4] Carter dan K. William, *Akuntansi Biaya*. Jakarta: Salemba Empat, 2012.
- [5] H. M. Jogiyanto, *Analisis dan Desain Sistem Informasi: Pendekatan Terstruktur Teori dan Praktek Aplikasi Bisnis*. Yogyakarta: ANDI Publisher, 2006.
- [6] M. Bambang Hariyanto, Ir., *Sistem Manajemen Basis Data*. Bandung: Informatika Bandung, 2004.
- [7] B. Sidik dan H. I. Pohan, *Pemrograman Web Dengan HTML*. Bandung: Informatika Bandung, 2014.
- [8] B. Sidik, *Pemrograman Web Dengan PHP*. 2012.
- [9] M. Shalahudin dan R. A.S, *Java Di Web*. Bandung: Informatika Bandung, 2010.
- [10] A. Sofwan, *Belajar Mysql dengan Phpmyadmin Pendahuluan*. 2011.
- [11] Waljiyanto, *Sistem Basis Data: Analisis dan Pemodelan Data*. Yogyakarta: Graha Ilmu, 2003.
- [12] R. A. Sukamto, *Rekayasa Perangkat Lunak Terstruktur dan Berorientasi Objek*. Informatika Bandung, 2013.